# Пользователи

- [Добавление пользователя](#page-0-0)
- $\bullet$ [Регистрация пользователя](#page-0-1)
- [Список пользователей](#page-0-2)

Пользователь кассового ПО Artix – лицо, участвующее в функционировании кассового ПО и использующее результаты его работы. В зависимости от размеров торговой точки, объемов продаж и внутреннего распорядка торговой сети операции на кассе могут выполняться одним или несколькими специалистами. Для выполнения кассовых операций пользователям Artix предоставляются различные уровни доступа к функционалу кассы. Перечень операций, которые может выполнять пользователь с определенной ролью, определяется руководством торговой сети и настраивается индивидуально.

# <span id="page-0-0"></span>Добавление пользователя

Добавление новых пользователей и настройка прав доступа осуществляется посредством утилиты администрирования Yuki.

### <span id="page-0-1"></span>Регистрация пользователя

Идентификация пользователя и персонализация доступных ему действий происходит при авторизации пользователя в кассовой программе. Авторизация пользователей на кассе выполняется при запуске программы или разблокировке программы и может производиться по логину и паролю или по положению [кл](https://docs.artix.su/pages/viewpage.action?pageId=27531824) [авиатурного ключа](https://docs.artix.su/pages/viewpage.action?pageId=27531824). Изменение активного пользователя может быть выполнено через пункт "Регистрация" в главном меню или по клавише "Регистрация кассира" из режима формирования товарной части документа.

Пользователи, в свойствах которых задан признак "Только для подтверждения", в списке сотрудников не отображаются и не могут авторизоваться на кассе.

В кассовом ПО Artix предусмотрена проверка прав доступа у пользователя для работы с кассой. Если в [БД Dictionaries таблице Molaccess](https://docs.artix.su/pages/viewpage.action?pageId=86248318#id--Molaccess�) о пользователе нет записей, то доступ данному пользователю к работе с любой кассой разрешен. Если в БД есть запись о пользователе, то проверяется, разрешен ли доступ к работе на данной кассе в данном магазине. Проверка прав доступа у пользователя для работы с кассой задается параметром checkUserAccess в конфигурационном файле /linuxcash/cash/conf/ncash.ini в секции [Security.Restrictions]:

- при значении параметра true выполняется проверка доступа к работе на кассе у пользователя,
- при значении параметра false проверка доступа к работе на кассе у пользователя не выполняется.

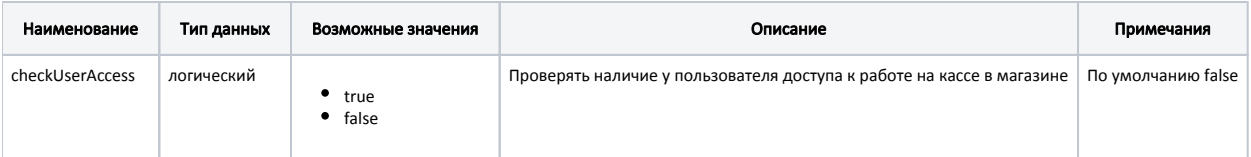

#### Пример настроек

[Security.Restrictions]

; Параметры относящиеся к безопасности

...

; Проверять наличие у пользователя доступа к работе на кассе в магазине

; По умолчанию false

;checkUserAccess = false

# <span id="page-0-2"></span>Список пользователей

Отображение списка пользователей на форме аутентификации задается параметром visible в конфигурационном файле /linuxcash/cash/conf/ncash.ini.d/gui.ini в секции [UI.AuthenticationForm.Users]:

- при значении параметра true список пользователей отображается;
- при значении параметра false список пользователей не отображается.

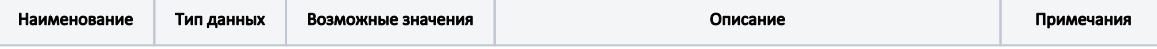

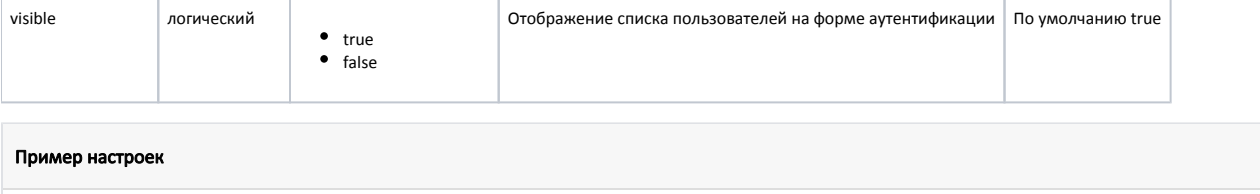

[UI.AuthenticationForm.Users]

; Отображение списка пользователей на форме аутентификации

; По умолчанию true

;visible = true